**B**

## CL5808/CL5816 LCD KVM Switch Quick Start Guide

## **Requirements**

## Commutateur KVM LCD CL5808/CL5816 – Guide de mise en route rapide

### **Configuration minimale**

## CL5808/CL5816 LCD-KVM-Switch Kurzanleitung

#### Concentrador KVM con pantalla LCD CL5808/CL5816 Guía rápida

#### **External Console**

The following hardware components are required for the external console: • A VGA, SVGA, or multisync monitor capable of displaying the highest resolution provided by any computer in the installation. • A USB or PS/2 keyboard and mouse

#### **Computers**

- The following equipment must be installed on each computer:<br>• A VGA, SVGA, or multisync video graphics card with an HDB-15 port.<br>• **Note:** The integrated LCD monitor's maximum resolution is 1280 x 1024 @ 75 Hz. Make sure that none of the computer resolution settings exceed the LCD monitor's maximum
- resolution. • PS/2 mouse and keyboard ports (6-pin Mini-DIN), or at least one USB port. • Direct support Sun USB systems; or, for Sun legacy systems, an ATEN CV130A Sun Console Converter.

## **Hardware Review**  $\odot$

### **Front View**

- Vérifiez qu'aucun des paramètres de résolution de l'ordinateur ne dépasse la<br>• Ports souris et clavier PS/2 (Mini-DIN à 6 broches), ou au moins un port USB.<br>• Ports souris et clavier PS/2 (Mini-DIN à 6 broches), ou au moin
- Prise en charge directe des systèmes USB Sun, ou convertisseur de console ATEN CV130A pour systèmes Sun

**Vue avant** Poignée supérieure

- 1. Upper Handle Module Release Catches<br>LCD Module 3. LCD Module 4. Keyboard Module 5. USB Port
- 6. Lower Handle 7. External Mouse Port Power LED
- 9. LCD Release Catch 10. Rack Mounting Tabs

### **Keyboard Module**

1. Touchpad 2. Keyboard 3. Port Selection Buttons and LEDs 4. Station ID LED 5. Station Selection Buttons 6. Lock LEDs 7. Reset Switch 8. Keyboard Release Catch

Für jede externe Konsole sind folgende Geräte erforderlich: • Ein VGA-, SVGA- oder Multisync-Monitor, der in der Lage ist, die höchste Auflösung<br>· darzustellen, die Sie auf einem der zu installierenden Computer verwenden möchten.<br>• Je eine USB- oder PS/2-Tastaur und -Maus

### **Console externe**

La console externe requiert les composants matériels suivants : • Moniteur VGA, SVGA ou multisync prenant en charge la plus haute résolution utilisée sur les ordinateurs à installer • Clavier et souris USB ou PS/2

#### **Ordinateurs**

Les composants suivants doivent être installés sur chaque ordinateur :<br>• Une carte graphique VGA, SVGA ou multisync avec un port HDB-15<br>• **Remarque:** La résolution maximale de l'écran LCD intégré est de 1280 x 1024, à 75 H

Hinweis: Der eingebaute LCD-Monitor unterstützt Auflösungen bis maximal 1280 x 1024 bei<br>75 Hz. Achten Sie darauf, dass die eingestellte Auflösung am Computer nicht die<br>maximale Auflösung des LCD-Monitors überschreitet. • PS/2-Anschlüsse für Maus und Tastatur (6-polige Mini-DIN-Buchse), mindestens ein USB-

Anschluss • Direkte Unterstützung für Sun-USB-Systeme oder, für herkömmlichen Sun-Systeme, ein ATEN CV130A Sun-Konsolkonverte

- **Touchpad**
- Tastatur Portauswahltasten und LED-Anzeigen
- Stations-ID-LED
- 5. Stations-Auswahltasten
- 6. Verriegelungs-LEDs 7. Schalter zum Zurücksetzen
- 8. Entriegelungstaste für Tastatur
- 2. Loquets de libération du module
- Module LCD Module clavier
- 
- 5. Port USB 6. Poignée inférieure 7. Port souris externe
- 
- Voyant d'alimentation
- Loquet de libération LCD
- 10. Supports de fixation pour montage sur bâti
- **Module clavier**

- 
- Una tarjeta gráfica VGA, SVGA o MultiSync con un puerto HDB-15<br>**Nota:** La resolución máxima de la pantalla LCD integrada es de 1280 x 1024, a 75 Hz. Asegúrese de que la resolución utilizada en el ordenador no exceda la resolución
- máxima de la pantalla LCD. Puertos para teclado y ratón PS/2 (mini-DIN de 6 patillas), o por lo menos un puerto USB
- Admite directamente los sistemas USB Sun, o bien un convertidor de consola ATEN CV130 para ordenadores Sun.

#### **Presentación del hardware @**

- 1. Pavé tactile 2. Clavier 3. Boutons de sélection de port et voyants
- 
- 4. Voyant d'ID de station 5. Boutons de sélection de station 6. Voyants de verrouillage
- 
- 7. Bouton de réinitialisation 8. Loquet de libération du clavier

#### Voraussetzungen

#### **Externe Konsole**

#### **Computer**

Für jeden Computer muss Folgendes installiert werden:<br>• Eine VGA-, SVGA- oder MultiSync-Grafikkarte mit HDB-15-Ausgang

- To rack mount the CL5808/CL5816, do the following:<br>1. While one person positions the switch in the rack and holds it in place, the second person<br>· loosely screws the front brackets to the rack.
- 2. While the first person still holds the switch in place, the second person slides the L brackets<br>into the switch's side mounting brackets, from the rear until the bracket flanges contact the<br>rack, then screws the L brack
- 3. After the L brackets have been secured, tighten the front bracket screws.

### Hardwareübersicht **<sup>A</sup>**

### **Vorderseite**

**Vue arrière**  Prise d'alimentation **Interrupteur** 

- 1. Griff oben 2. Modulentriegelungen
- 3. LCD-Modul
- **Tastaturmodul**
- 5. USB-Port
- Griff unten
- Externer Mausanschluss
- 8. LED-Betriebsanzeige 9. Entriegelungstaste für LCD
- 10. Arretierungen für Rack-Montage

#### **Tastaturmodul**

#### Requisitos

#### **Consola externa**

2. Pendant que la première personne maintient toujours en place le commutateur, la deuxième<br>fait glisser les supports en L dans les supports de montage latéraux du commutateur (à<br>l'arrière) jusqu'à ce que les brides des su supports en L sur le bâti.

Se requieren los siguientes componentes de hardware para la consola externa: • Monitor VGA, SVGA o multisync capaz de representar la resolución más elevada que vaya a usar con cualquiera de los ordenadores a instalar

- Une installation simple ne présente aucune connexion en chaîne supplémentaire à partir de la première unité. Pour effectuer une installation simple, reportez-vous au schéma d'installation (les numéros du schéma correspondent aux étapes à suivre) et procédez comme suit :<br>1. Raccordez le CL5808/CL5816 à la terre en reliant une extrémité du câble de mise à la terre<br>6. fourni avec le commutateur à la prise de terre
- à la terre.
- **Remarque:** Ne sautez pas cette étape. Une mise à la terre correcte protège l'appareil de<br>l'électricité statique et des surtensions.<br>2. Si vous désirez connecter une console externe au CL5808/CL5816, utilisez le câble de

• Un teclado y un ratón USB o PS/2

## **Ordenadores**

En cada ordenador se tienen que instalar los siguientes componentes:

**LCD-Modul** . LCD-Display

**Vista frontal**

CPU-Ports (Rückseite) besitz Hardware installieren **Standard-Rack-Montage B**

- 1. Mango superior
- Ranuras de desbloqueo del módulo 3. Módulo LCD
- 4. Módulo de teclado
- Puerto USB
- Mango inferior
- Puerto para ratón externo
- Indicador LED de alimentación
- 9. Botón de desbloqueo LCD
- 10. Muescas para montaje en rack

### **Módulo de teclado**

- 1. Panel táctil 2. Teclado
- 3. Botones de selección e indicadores LED de puertos
- 4. Indicador LED de ID de estación 5. Botones de selección de estaciones 6. Indicadores LED de bloqueo
- 
- 
- 
- 
- 7. Interruptor de reseteo 8. Botón de desbloqueo del teclado

**Hinweis:** Überspringen Sie diesen Schritt keinesfalls. Eine ordnungsgemäße Erdung schützt das Gerät vor Spannungsspitzen und statischer Elektrizität.<br>2. Wenn Sie eine externe Konsole an den CL5808/CL5816 anschließen möchten, verbinden Sie<br>Tastatur, Monitor und Maus über das mitgelieferte Konsolaabel mit dem Kon

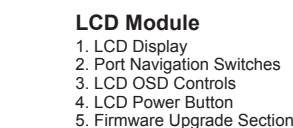

**Rear View** 

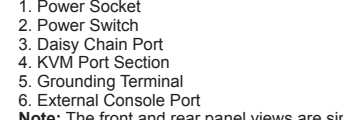

**Note:** The front and rear panel views are similar for the CL5808, the difference being that the CL5808 has only one row of LED lights (front) and one row of CPU ports (rear)

## Hardware Installation

**Standard Rack Mounting B**

## **Single Stage Installation C**

In a single stage installation, there are no additional switches daisy chained from the first unit. To<br>set up a single stage installation, refer to the installation diagrams (the numbers in the diagrams<br>correspond to the n

2. You can use any combination of keyboard and mouse connections. For example, you can use a PS/2 keyboard with a USB mouse.

1. Ground the CL5808/CL5816 by connecting one end of the grounding wire provided with your switch to the grounding terminal, and the other end of the wire to a suitable grounded object. **Note:** Do not omit this step. Proper grounding helps to prevent damage to the unit from surges

or static electricity. 2. If you choose to connect an external console to the CL5808/CL5816, use the console cable provided to plug a keyboard, monitor, and mouse into the Console Port. **Note:** 1. Connecting an external console is optional.

**Module LCD**

1. Écran LCD 2. Commutateurs de ports

3. Commandes à l'écran (OSD) LCD 4. Bouton d'alimentation de l'écran LCD 5. Section de mise à niveau du microprogramme

**Remarque:** Les panneaux avant et arrière du CL5808 sont similaires, à la différence près que le CL5808 ne possède qu'une rangée de voyants (à l'avant) et une rangée de ports

UC (à l'arrière).

#### Installation du matériel **Montage sur bâti standard B**

Port de connexion en chaîne Section des ports KVM 5. Prise de terre Port de console externe

Pour monter la console CL5808/CL5816 sur bâti, procédez comme suit : 1. Pendant qu'une première personne positionne le commutateur dans le bâti et le maintient en place, une deuxième visse les supports avant sur le bâti. **Sélection des ports** Il existe deux méthodes pour sélectionner le port cible après avoir sélectionner la station cible

3. Une fois les supports en L bien en place, serrez les vis des supports avant.

#### **Installation simple C**

L'OSD incorpore un système de mot de passe à deux niveaux (administrateur / utilisateur). Avant d'accéder à l'écran principal de l'OSD, une page de connexion requérant un mot de passe<br>s'affiche. Si vous utilisez l'OSD pour la première fois ou si la fonction de mot de passe n'a pas<br>encore été configurée, appuyez s'affiche en mode administrateur.

2. Port-Navigationsschalter 3. Tasten für OSD-Steuerung des Bildschirms 4. Ein-Aus-Schalter für LCD-Bildschirm 5. Abschnitt zur Firmwareaktualisierung

**Rückseitige Ansicht**  Netzeingangsbuchse 2. Netzschalter 3. Port für Reihenschaltung 4. KVM-Portabschnitt 5. Erdungsanschluss 6. Externer Konsolport

**Hinweis:** Die Vorder- und rückseitigen Ansichten des CL5808 sind ähnlich, der Unterschied liegt darin, dass der CL5808 nur eine Reihe LED-Anzeigen (Vorderseite) und eine Reihe

Um den CL5808/CL5816 im Rack einzubauen, gehen Sie folgendermaßen vor: 1. Während die eine Person den Switch in den Rack schiebt und festhält, setzt die zweite Person

die Schrauben lose auf die Montageschienen.<br>2. Während die erste Person den Switch nach wie vor festhält, schiebt die zweite die L-Schienen<br>1. Won hinten auf die seitlichen Montagerahmen des Switches, bis der Flansch den R

3. Nachdem Sie die L-Schienen befestigt haben, ziehen Sie auch die Schrauben an der

Vorderseite fest. **Einzelinstallation C**

Gegenstand.

Als Einzelebene wird ein Aufbau bezeichnet, in dem keine weiteren Switches hinter dem ersten Gerät in Reihe geschaltet werden. Zur Einzelinstallation, siehe das Installationsdiagramm (die<br>Nummern im Diagramm entsprechen der Reihenfolge), und gehen Sie wie folgt vor:<br>1. Erden Sie den CL5808/CL5816 mithilfe des Erdl des mitgelieferten Leiters mit der Erdungsschelle und das andere Ende mit einem geerdeten

**Módulo LCD**

1. Pantalla LCD 2. Conmutadores de navegación de puertos Controles OSD de la pantalla LCD 4. Botón de encendido de la pantalla LCD 5. Sección para actualizaciones del fi rmware

**Vista posterior**  Entrada de alimentación Interruptor de alimentación Puerto para conexión en margarita Sección de puertos KVM Toma de tierra 6. Puerto para consola externa

**Nota:** Los paneles anterior y posterior del CL5808 son similares, la única diferencia es que el CL5808 sólo posee una hilera de indicadores LED (delante) y una hilera de puertos para

CPU (detrás).

Instalar el hardwaren **Montaje en rack estándar B**

Para montar la CL5808/CL5816 en el rack, haga lo siguiente:

1. Mientras una persona coloca el conmutador en el rack y lo aguanta en su sitio, una segunda atornilla (sin apretar) la parte frontal de los raíles en el rack. 2. Mientras la primera persona sigue aguantando el conmutador, la segunda desliza los raíles en L sobre el conmutador desde la parte trasera hasta que la pestaña del soporte haga contacto

Una instalación individual es la que no presenta ninguna conexión en margarita a partir de<br>la primera unidad. Para una instalación individual, véanse los diagramas de instalación (los<br>números de los diagramas corresponden

con el rack y luego atornilla los raíles en L al rack.

3. Cuando tenga los raíles en L atornillados, apriete los tornillos frontales de los raíles.

**Instalación individual C**

- console fourni pour brancher un clavier, un moniteur et une souris sur le port de console. **Remarque:** 1. l'utilisation d'une console externe est facultative.
- Si le module clavier n'est pas déployé, vous pouvez utiliser les boutons de navigation dans les ports situés en bas à gauche du module LCD. Appuyez sur les boutons UP (En haut) ou

indica a continuación:

 $[Num] + [$ oder [Strg] + [F12]

1. Conecte el CL5808/CL5816 a tierra. Para ello, conecte un extremo del cable de tierra incluido a la toma de tierra y el otro extremo a un objeto correctamente conectado a tierra. **Nota:** no omita este paso. Una conexión correcta a tierra protege la unidad de la electricidad estática y de las subidas de tensión. 2. Si desea conectar una consola interna al CL5808/CL5816, utilice el cable de consola incluido

[A] [Enter oder [Q] [Enter]

[Esc] ode<mark>r</mark><br>[Leertaste]

[Leertaste] Beendet den Hotkey-Modus. Legt Windows als Betriebssystem fest. Legt Mac als Betriebssystem fest. Legt Sun als Betriebssystem fest.

 $[$ F12] und  $[Num] + [-]$  um.

para conectar un teclado, un monitor y un ratón al puerto de consola. **Nota:** 1. la conexión de una consola externa es opcional.

Diese Hotkey-Kombination steht nur dem Administrator zur Verfügung Sie dient zur Wiederherstellung der werksseitigen Standardwerte des

Schaltet auf den Computer um, der an diesen Port angeschlossen ist. Schaltet die OSD-Hotkey von [Strg] [Strg] auf [Rollen] [Rollen] um, und

ier....<br>tet vom aktuellen Port zum erstmöglichen vorigen Port, der

5. Power on the CL5808/CL5816. After the CL5808/CL5816 is powered on, power on the computers.

#### **Operation**

The CL5808/CL5816 provides three port switching methods to access the computers on the installation: Manual, an OSD (on-screen display) menu system, and Hotkeys.

> Pulse la tecla [P] o haga clic con el botón izquierdo del ratón para detener la conmutación automática temporalmente. Pulse cualquier tecla o haga clic con el botón izquierdo del ratón para reanudar la conmutación automática. Activa o desactiva las señales acústicas.

um.<br>
I Aktiviert die Überspringen-Funktion vom aktuellen Port zum letzten<br>
I ↑ I Aktivierten Port der verigen Station

#### **Manual Port Switching**

**Port Selection**

There are two methods for selecting the target port after you have selected the target station:<br>• If the keyboard module is not extended, you can use the Port Navigation buttons, located at the<br>• bottom left of the LCD mo

port. • If the keyboard module is extended, press the port selection button (located at the top of the keyboard module), that corresponds to the port you want to access.

#### **OSD Port Switching**

You can display the OSD on the LCD or an external console monitor while also viewing the display of any port on the CL5808/CL5816 by pressing the [Scroll Lock] key twice.

Part No. PAPE-1223-481G Printing Date: 10/2013 <u> 1999 - Carl Maria Barattan</u>

> The OSD incorporates a two level (administrator / user) password system. Before the OSD main screen displays, a login screen appears requiring a password. If this is the fi rst time that the OSD is used, or if the password function has not been set, simply press [Enter]. The OSD main screen displays in administrator mode.

#### **Keyboard Port Switching:**

All hotkey operations begin by invoking Hotkey mode. There are two possible keystroke sequences used to invoke Hotkey mode, though only one can be operational at any given time:

## **Number Lock and Minus Keys (Default Hotkey)**

# 1. Hold down the **Num Lock** key; 2. Press and release the **minus** key; 3. Release the **Num Lock** key:

[Num Lock] + [-]

- 2. Vous pouvez également utiliser toute autre combinaison de connexions clavier et souris. Vous pouvez par exemple utiliser un clavier PS/2 avec une souris USB.
- 3. Pour chaque ordinateur à installer, utilisez un jeu de câbles KVM pour relier un port KVM
- disponible aux ports clavier, vidéo et souris de l'ordinateur. 4. Reliez le câble d'alimentation à la prise d'alimentation du CL5808/CL5816 et à une source de courant continu.
- 5. Allumez le CL5808/CL5816. Une fois le CL5808/CL5816 sous tension, allumez les ordinateurs connectés.

# Utilisation

Le CL5808/CL5816 fournit trois méthodes de commutation des ports pour accéder aux<br>ordinateurs de l'installation : la commutation manuelle, un système de menu OSD (Affichage à l'écran) et des raccourcis clavier

### **Commutation manuelle des ports**

DOWN (En bas) pour passer au port précédent ou au port suivant. • Si le module clavier est déployé, appuyez sur le bouton de sélection de port (situé au sommet du module clavier) correspondant au port auquel vous souhaitez accéder.

#### **Commutation des ports par OSD**

Vous pouvez afficher l'OSD sur l'écran LCD ou sur un moniteur de console externe tout en<br>visualisant également l'affichage de n'importe quel port du CL5808/CL5816 en appuyant deux fois sur la touche [Arrêt défil].

#### **Commutation des ports par le clavier :**

Pour utiliser les raccourcis clavier, le mode Raccourcis clavier doit être actif. Il existe deux combinaisons de touches possibles permettant d'activer le mode Raccourcis clavier. Vous pouvez cependant n'en utiliser qu'une à la fois.

#### **Touches [Verr num] et [Moins] (Raccourci par défaut)** 1. Appuyez sur la touche **Verr. num** et maintenez-la enfoncée.

- 2. Sie können die Tastatur- und Maustypen beliebig kombinieren. Zum Beispiel können Sie eine PS/2-Tastatur zusammen mit einer USB-Maus verwenden.
- 3. Verbinden Sie für jeden der zu installierenden Computer die Tastatur-, Maus- und Monitoranschlüsse des Computers mit einem freien KVM-Anschluss am Gerät. Verwenden
- Sie dazu ein KVM-Kabelset. 4. Verbinden Sie das Stromkabel des CL5808/CL5816 mit der Netzeingangsbuchse am Gerät
- und dem Stromnetz. 5. Schalten Sie den CL5808/CL5816 ein. Nachdem der CL5808/CL5816 eingeschaltet wurde,
- schalten Sie die Computer ein.

### Bedienung

hah

Der CL5808/CL5816 ermöglicht drei Umschaltoptionen des Ports, um die angeschlossenen Computer zu steuern: Manuell, OSD-Menü (On Screen Display) und Hotkeys.

#### **Port manuell umschalten Portauswahl**

Es gibt zwei Möglichkeiten, den Zielport auszuwählen, nachdem Sie die Zielstation ausgewählt

• Wurde das Tastaturmodul nicht ausgezogen, verwenden Sie die Portnavigationstasten, die sich unten links am LCD-Modul befi nden. Drücken Sie die Tasten AUF bzw. AB, um zum vorigen

bzw. nächsten Port umzuschalten.

• Ist das Tastaturmodul ausgezogen, drücken Sie den Portauswahlschalter (oben am Tastaturmodul), der den Port darstellt, auf den Sie zugreifen möchten.

**Portauswahl per OSD-Menü**

Sie können das OSD-Menü auf dem LCD- oder einem externen Bildschirm einblenden, während Sie die Signale eines beliebigen Ports des CL5808/CL5816 überwachen. Dazu drücken Sie

Das OSD beinhaltet ein Passwortsystem auf zwei Ebenen (Administrator / Benutzer). Bevor der Hauptbildschirm des OSD-Menüs angezeigt wird, müssen Sie sich mit einem Kennwort anmelden. Wenn Sie das OSD das erste Mal aufrufen oder das Kennwort noch nicht festgelegt

wurde, drücken Sie [Enter]. Das OSD-Hauptmenü erscheint im Administrator-Modus.

**Port über die Tastatur umschalten:**

Für die Bedienung über Hotkey-Tasten müssen Sie zunächst den Hotkey-Modus aktivieren. Es gibt zwei mögliche Tastenkombinationen, um den Hotkey-Modus zu aktivieren. Sie können aber immer nur eine gleichzeitig verwenden.

**Tasten Num und Minus (voreingestellte Hotkey)**

al die Taste [Rollen].

1. Halten Sie die Taste **Num** gedrückt.

2. Puede conectar teclados y ratones de tipo diferente. Por ejemplo, puede conectar un teclado PS/2 y un ratón USB. 3. Para cada uno de los ordenadores que instale, use un juego de cables KVM para conectar cualquier puerto KVM disponible a los puertos para teclado, monitor y ratón del ordenador. 4. Enchufe el cable de alimentación a la entrada de alimentación del CL5808/CL5816 y a una fuente de corriente alterna. 5. Encienda el CL5808/CL5816. A continuación, encienda los ordenadores conectados.

Funcionamiento

El CL5808/CL5816 ofrece tres métodos de conmutación para acceder a los ordenadores conectados: Manual, a través del menú OSD y a través de teclas de acceso directo.

**Conmutación manual de puertos**

**Selección de puertos**

nistrado

Hay dos maneras de seleccionar el puerto de destino una vez tenga seleccionada la estación de

destino:

• Si el módulo de teclado no está extendido, utilice los botones de navegación de puertos ubicados abajo a la izquierda en el módulo LCD. Pulse los botones ARRIBA o ABAJO para pasar al puerto anterior o siguiente. • Si el modulo de teclado está extendido, pulse el botón de selección del puerto (arriba en el

módulo de teclado) que corresponde al puerto que desee acceder. **Conmutación del puerto a través del OSD**

Puede visualizar el menú OSD tanto en la pantalla LCD como en un monitor de consola externo mientras controla las señales de cualquiera de los puertos del CL5808/CL5816 con tan solo

pulsar dos veces la tecla [Bloq despl].

El OSD incluye un sistema de acceso por contraseña de dos niveles (administrador/usuario). Antes de que aparezca el menú OSD principal, deberá conectarse especificando una contraseña. Si ésta es la primera vez que abre el OSD o si no se ha establecido ninguna contraseña, sólo tiene que pulsar [Intro]. La pantalla principal del OSD aparece en modo

**Conmutación de puertos a través del teclado:**

Todas las operaciones relacionadas con teclas de acceso directo requieren que primero cambie al modo de teclas de acceso directo. Existen dos secuencias de pulsaciones de teclas posibles para activar el modo de teclas de acceso directo, aunque sólo puede utilizar una a la vez:

**Teclas [Bloq Num] y [Menos] (tecla de acceso directo predeterminada)**

1. Mantenga pulsada la tecla **Bloq Num**. 2. Pulse la tecla **Menos** [-] y suéltela. 3. Suelte la tecla **Bloq Num**:

**Control and F12 Keys (Alternate)** 1. Hold down the **Ctrl** key; 2. Press and release the **F12** key; 3. Release the **Ctrl** key: [Ctrl] + [F12]

### **Hotkey Summary Table**

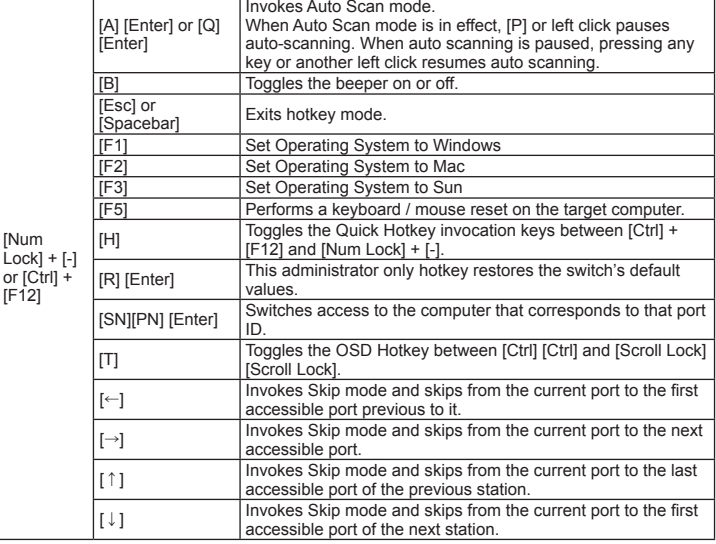

2. Appuyez sur la touche **Moins** [-], puis relâchez-la. 3. Relâchez la touche **Verr. num** :  $[Verr num] + [-]$ **Touches [Ctrl] et [F12] (Remplacement)** 1. Appuyez sur la touche **Ctrl** et maintenez-la enfoncée. 2. Appuyez sur la touche **F12**, puis relâchez-la. 3. Relâchez la touche **Ctrl** : [Ctrl] + [F12]

#### **Résumé des raccourcis clavier**

[Verr. num] + [-] ou [Ctrl] + [F12]

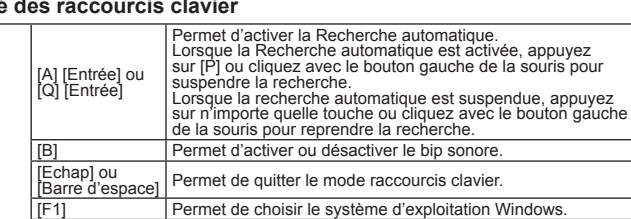

[F2] Permet de choisir le système d'exploitation Mac.<br>
[F3] Permet de choisir le système d'exploitation Sun.

ordinateur cible.

ommutateur.

[H] Permet de changer les touches utilisées pour l'activation du mode raccourcis clavier entre [Ctrl] + [F12] et [Verr num] + [-]. [R] [Entrée] Cette combinaison de touches (uniquement accessible à l'administrateur) rétablit les valeurs par défaut du

[T] Permet de faire basculer le raccourci clavier de l'OSD entre [[Ctrl] [Ctrl] et [Arrêt défil] [Arrêt défi l].<br>
[←] Permet d'activer le mode Saut et de passer du port en cours au premier port accessible le précédant.

[SN][PN] [Entrée]

Permet de donner l'accès à l'ordinateur possédant cet ID de

Permet de choisir le système d'exploitation Sun. F5]<br>
Permet d'effectuer une réinitialisation clavier / souris sur<br>
l'ordinateur cible

port.

Permet de choisir le système d'exploitation Windows.

[→] Permet d'activer le mode Saut et de passer du port actuel au port accessible suivant. [↑] Permet d'activer le mode Saut et de passer du port actuel au dernier port accessible de la station précédente. [↓] Permet d'activer le mode Saut et de passer du port actuel au premier port accessible de la station suivante.

2. Drücken Sie die Taste **Minus**, und lassen Sie sie los.

3. Lassen Sie die Taste **Num** los.

[Num] + [- ]

**Tasten Strg und F12 (Alternative )**

1. Halten Sie die Taste **Strg** gedrückt. 2. Drücken Sie die Taste **F12**, und lassen Sie sie los. 3. Lassen Sie die Taste **Strg** los.

ortsetzen.

[STRG] + [F12]

**Hotkey-Übersichtstabelle**

Startet die automatische Portumschaltung. Während der automatischen Portumschaltung drücken Sie die Taste [P] oder klicken mit der linken Maustaste, um diese vorübergehend<br>anzuhalten anzuhalten. Ist die automatische Portumschaltung angehalten, können Sie sie durch Drücken einer beliebigen Taste bzw. Klicken mit der linken Maustaste

Setzt alle Tastatur- und Mauszuordnungen am Zielcomputer zurück. [H] Schaltet zwischen den Aktivierungstasten für den Hotkey-Modus [Strg] = [F12] und [Num] + [-] um

[R] [Enter]

SN][PN]<br>Enterl

Switch.

umgekehrt.

erfügbar ist, um.

Schaltet die Tonsignale ein bzw. aus.

[→] Schaltet vom aktuellen Port zum nächstmöglichen Port, der verfügbar ist,

# Description de l'appareil <sup>O</sup>

verfügbaren Port der vorigen Station.

[Esc] o [Espacio] Sale del modo de teclas de acceso directo

[↓] Aktiviert die Überspringen-Funktion vom aktuellen Port zum ersten verfügbaren Port der folgenden Station.

[Bloq Num] + [-]

**Teclas [Ctrl] y [F12] (Suplente)** 1. Mantenga pulsada la tecla **Ctrl**. 2. Pulse la tecla **F12** y suéltela. 3. Suelte la tecla **Ctrl**: [Ctrl] + [F12]

**Sumario de las teclas de acceso directo**

[Bloq Num] + [-] o [Ctrl] + [F12]

[A] [Intro] o [Q] [Intro]

Activa el modo de conmutación automática.

Establece el sistema operativo Windows Establece el sistema operativo Mac. Establece el sistema operativo Sur [F5] Resetea los ajustes para teclado y ratón en el ordenador<br>remoto

remoto.

[H] Alterna las teclas de acceso directo [Ctrl] + [F12] y [Bloq

[R] [Intro]

Esta combinación de teclas de acceso directo (sólo accesible al administrador) restablece los valores

predeterminados del concentrador. [SN][PN] [Intro] Da acceso al ordenador al que le corresponde el ID de puerto seleccionado.

[T] Alterna la tecla de acceso directo del OSD entre [Ctrl] [Ctrl] y [Bloq Despl] [Bloq Despl].

[←] Pasa al primer puerto anterior accesible a partir del puerto

actual.

[→] Pasa del puerto actual al primer puerto posterior accesible. [↑] Pasa del puerto actual al último puerto accesible de la

estación anterior.

 $Num] + [-]$ .

[↓] Pasa del puerto actual al primer puerto accesible de la estación siguiente.

#### © Copyright 2013 ATEN® International Co., Ltd. ATEN and the ATEN logo are trademarks of ATEN International Co., Ltd. All rights reserved. All other trademarks are the property of their respective owners.

This product is RoHS compliant.

# LCD KVM Switch CL5808/CL5816

Quick Start Guide

## Simply Better Connections

# **Important Notice**

Considering environmental protection, ATEN does not provide a fully printed user manual for this product. If the information contained in the Quick Start Guide is not enough for you to configure and operate your product, **please visit our website www.aten.com, and download the full user manual.**

**Online Registration** http://eservice.aten.com

## **Technical Phone Support International:**

886-2-86926959 **North America:**

1-888-999-ATEN Ext: 4988

**United Kingdom:** 44-8-4481-58923

All information, documentation, firmware, software utilities, and specifications contained in this package are subject to change without prior notification by the manufacturer. Please visit our website http://www.aten.com/download/?cid=dds for the most up-to-date versions.

www.aten.com

The following contains information that relates to China:

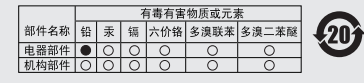

〇: 表示该有毒有害物质在该部件所有均质材料中的含量均在SJ/T 11363-2006规定的限量要求之下。<br>●: 表示符合欧盟的豁免条款,但该有毒有害物质至少在该部件的

Standard Rack Mounting **C**

**Package Contents**

1 CL5808/CL5816 KVM Switch with Standard Rack Mounting Kit

9 ∎€

**19 19** 

N 0

COCOOOOO

2 Custom KVM Cables 1 5-in-1 Console Cable 1 Firmware Upgrade Cable

1 1

3. For each of the computers you are installing, use a KVM cable set, to connect any available<br>KVM port to the computer's keyboard, video and mouse ports.<br>4. Plug the power cord into the CL5808/CL5816 power socket and into

2 2

1 Power Cord 1 User Instructions

### www.aten.com

www.aten.com

www.aten.com

**A**

1

2

1 2 3 4 1 4 2 3

5 6 5 6 2

1 1

3 4 5 4

2 3

DGGGGGGGGGG O (O) (O) (O) (O) (O) (O)

Hardware Review

2

1

3

9 d

2

1

6 5 4

7

3

1

2

2

3

4

5 6

> 7 8

2

2 1

9

8 7

6 5

4

3

**Front View**

**Keyboard Module LCD Module**

**Rear View**

### CL5808/CL5816 LCD KVM Switch – Guida rapida

## **Requisiti**

## CL5808/CL5816 LCD 一体型 KVMドロワー クイックスタートガイド

#### **Console esterna**

Per la console esterna sono necessari i seguenti componenti hardware:<br>• un monitor VGA, SVGA o Multisync, con la più alta risoluzione fra quelle utilizzate dai computer<br>• Collegati<br>• Tastiera e mouse USB o PS/2

#### **Computer**

- In ogni computer deve essere installato il seguente equipaggiamento:<br>• Una scheda grafica VGA, SVGA o Multisync con una porta HDB-15<br>• Nota: La risoluzione massima del monitor LCD integrato è 1280 x 1024 a 75 Hz. Accertars
- 

• Sistemi di supporto diretto USB Sun o, per i sistemi legacy Sun, un convertitore ATEN CV130A Sun Console Converter.

## **Hardware ©**

- Maniglia superiore
- 2. Fermi di sganciamento del modulo 3. Modulo LCD 4. Modulo tastiera
- 
- 
- 
- 5. Porta USB 6. Maniglia inferiore 7. Porta esterna del mouse 8. LED d'alimentazione 9. Fermo di sganciamento del monitor LCD 10. Linguette per il montaggio in rack

### **Visione anteriore**

- ポート選択プッシュボタン/LED
- 4. ステーションID LED 5. ステーション選択ボタン 6. Lock LED
- 
- 7. リセットスイッチ 8. キーボードリリースキャッチ
- CL5808/CL5816 LCD KVM 스위치 빠른 시작 가이드
- 요구 사항 외부 콘솔

## **Modulo tastiera**

- 1. Touchpad 2. Tastiera
- Pulsanti e LED di selezione della porta LED dell'ID di stazione 5. Pulsanti di selezione della stazione
- 6. LED di blocco
- 7. Interruttore di ripristino 8. Fermo di sganciamento della tastiera

必要ハードウェア要件

**セカンドコンソール**<br>セカンドコンソールとして、下記のデバイスが使用できます。<br>• VGA, SVGA, マルチシンク対応のディスプレイ<br>• USB または PS/2 キーボード、マウス

- 1. Presa per l'alimentazione 2. Interruttore di alimentazione
- 3. Porta in cascata
- 4. Sezione della porta KVM
- 
- 5. Terminale di messa a terra<br>6. Porta della console esterna<br>**Nota:** I pannelli anteriore e posteriore del CL5808 sono simili e differiscono solo per il fatto che<br>il CL5808 è dotato di una sola fila di LED (anteriore) ed u

## コンピューター

- 接続される各コンピューターが下記の要件を満たしている必要があります。<br>• VGA, SVGA, マルチシンク出力に対応したD-sub15コネクタのアナログピデオポート<br>- <mark>注意:</mark> LCDディスプレイの最大解像度は1,280×1,024 @ 75 Hzです。使用する解像度 超えないようにしてください。 • ミニDIN 6ピンのPS/2マウス・キーボードポート、またはUSBポート(1つ) • USBをサポートしたSunシステムは直接、接続可能です。13W3インターフェースのSunレガシ ーシステムを接続するには、ATEN CV130Aコンソールコンバーターを使用してください。
- **ハードウェア概要 ◎**

## フロントビュー

1. 上部ハンドル 2. リリースキャッチ 3. LCD部 4. キーボード部 5. USBポート 6. 下部ハンドル 外付けマウスポート 8. 電源LED 9. LCDリリースキャッチ 10. ラックマウントタブ キーボードモジュール

## 1. タッチパッド 2. キーボード

- Per montare in rack il CL5808/CL5816, procedere come segue:<br>1. Mentre una persona posiziona lo switch nel rack e lo tiene in posizione, la seconda persona<br>2. Morta leggermente le staffe anteriori al rack.<br>2. Mentre la prim
- 
- staffe a L nei supporti laterali di montaggio dello switch, partendo dal retro, fino a quando non sono a stretto contatto con il rack e poi avvita le staffe a L al rack. 3. Una volta fissati i supporti a L, stringere le viti dei supporti anteriori.

## 컴퓨터

- 다음 장비들은 각 컴퓨터에 반드시 설치되어 있어야 합니다.
- 
- VGA, SVGA, multisync 비디오 그래픽 카드(HDB-15 포트)<br>- **주의:** 통합 LCD 모니터의 최대 해상도를 1280 x 1024 @ 75 Hz 입니다. 모든 컴퓨터의 해상도 설정<br>• PS/2 마우스와 키보드 포트(6핀 Mini-DIN), 혹은 최소 1개 이상의 USB 포트
- Sun USB 시스템 직접 지원, 혹은 Sun legacy 시스템의 경우, ATEN CV130A Sun 콘솔 컨버터 지원

## 하드웨어 리뷰 **<sup>A</sup>**

전면 1. 위쪽 손잡이 2. 모듈 고정 및 해제 3. 키보드 모듈 4. USB 포트 5. 아래쪽 손잡이 6. 외부 마우스 포트 7. 전원 LED 8. LCD 고정 및 해제 9. Rack 마운팅 탭

## 키보드 모듈

- 1. 터치패드 2. 키보드 3. 포트 선택 버튼 및 LED 4. 스테이션 ID LED 5. 스테이션 선택 버튼 6. Lock LED 7. 리셋 스위치 8. 키보드 고정 및 해제
- 

## CL5808/CL5816 LCD s多电脑切换器快速安装卡

# 系统需求

# 外接式控制端

- 外接控制端所需要搭配的硬件如下:<br>•一组 VGA、SVGA或MultiSync的显示器,该显示器可支持安装架构下任何电脑使用的 最高分辨率 -组USB 或 PS/2 键盘和鼠标
- 电脑

- <del>^ ^</del><br>各台电脑必须安装以下设备:<br>• 一组VGA,SVGA,或multisync HDB-15连接端口的视频显示卡<br>• **注意:** CL5808/CL5816整合的LCD显示器,其最高分辨率为1280×1024 @ 75 Hz。请
- 确定连接架构下, 在何一台电脑的分辨率设定, 皆未超过LCD显示器的最高分辨
- 

## 硬件检视 ◎

- 前视图 上把手<br>模块滑出扣钮<br>LCD 模块 3. <sub>键盘模块</sub><br>5. USB连接端口 下把手
- ,……<br>外接鼠标连接端口 <sub>れ接廊が圧接端</sub><br>电源LED指示灯<br>LCD滑出扣钮

#### 10. 机架固定片 键盘模块

- 1. 触控板
- 键盘 -<br>3. 连接端口选择按键和LED指示灯<br>4. 机台编号LED指示灯

## CL5808/CL5816 LCD 多電腦切換器快速安裝卡

# 系統需求

- 外接式控制端 外接控制端所需要搭配的硬體如下: 一組 VGA、SVGA或MultiSync的顯示器,該顯示器可支援安裝架構下任何電腦使用的最高
- 解析度 • 一組USB 或 PS/2 鍵盤和滑鼠
- 

# 雷腦

各台電腦必須安裝以下設備: ……。。定連接架構下,任何一台電腦的解析度設定,皆未超過LCD顯示器的最高解析度。<br>• PS/2 滑鼠和鍵盤連接埠 (6-pin Mini-DIN),或一個USB連接埠<br>• PS/2 滑鼠和鍵盤連接埠 (6-pin Mini-DIN),或一個USB連接埠 • 支援Sun USB系統, 如果需支援Sun序列系統, 需搭配使用ATEN CV130A Sun控制端轉接 器。

## 硬體檢視 ◎

前視圖 1. 上把手 2. 模組滑出扣鈕 3 LCD 模組 4 鍵盤模組 5 USB連接埠 6. 下把手 7 外接滑鼠連接埠 8. 雷源LED指示燈 9. LCD滑出扣鈕 10. 機架固定片

#### 鍵盤模組 1. 觸控板

- 2. 鍵盤 3. 連接埠選擇按鍵和LED指示燈
- 4. 機台編號LED指示燈 5 機台選擇按鍵

# **Modulo LCD**

- 
- 1. Display a cristalli liquidi<br>2. Switch di navigazione della porta<br>3. Comandi OSD del monitor LCD<br>4. Pulsante di accensione del monitor LCD<br>5. Sezione per l'aggiornamento del firmware
- 

## **Visione posteriore**

- CL5808/CL5816을 Rack 마운트 하려면 다음을 수행하십시오.<br>1. 한 사람이 스위치를 rack에 위치를 잡아 붙잡고 있으면, 다른 한 사람은 rack에 전면 브라켓을 나사<br>- 로 느슨하게 고정하십시오.<br>2. 첫 번째 사람이 스위치를 계속 잡고 있는 동안, 다른 사람은 L자형 브라켓을 후면에서 브라켓이
- 
- rack에 닿을 때까지 스위치의 옆 마운팅 브라켓에 끼워 넣은 후, L자형 브라켓을 나사로 rack에 고

- 단일 스테이지 설비에는 첫 번째 유닛부터 데이지 체인으로 연결되는 다른 스위치가 없습니다. 단일<br>스테이지 설비를 설치하려면, 설비 그림을 참조하십시오. (그림에 있는 숫자는 설치 단계의 숫자와<br>일치합니다.) 그리고 다음을 수행하십시오.
- 1. 스위치에서 제공하는 접지선의 한쪽 끝을 접지 터미널에 연결하여 CL5808/CL5816을 접지하고<br>- 다른 한쪽 끝을 적절한 접지 장소에 연결하십시오.<br>- **주의:** 이 단계를 넘어가지 마십시오. 적절히 접지하는 것은 서지 및 지속적인 전류의 흐름으로부터
- 유닛의 손상을 방지합니다. 2. 외부 콘솔을 CL5808/CL5816에 연결하려는 경우, 제공되는 콘솔 케이블을 사용하여 키보드,
- 

## Installazione dell'hardware

6. 外接控制端連接卑<br>注意: 前視圖及背視圖與CL5808相似,主要不同在於CL5808僅有一排連接埠LED指示燈,<br>與一排電腦連接埠(背視圖)

1. 當一人將切換器放置機架上,並托住機體時,第二人可約略地將前端安裝座鎖上螺絲

,」當一人的物法能成為,第二人正做精神,能一次的研究人的物理學業務的機架安裝座<br>2.第一人持續托住機體時,第二人可將L型支撑片,從後端滑入切換器漫緣的機架安裝座,<br>- 直到支撑片凸出處與機架接合,此時再使用螺絲將L型支撑片固定於機架上。

單機台安裝時,第一台以下並無其他的切換器做串接。安裝單層架構,參考連接圖(連線圖

1. 先將CL5808/CL5816做接地. 使用包裝內所附接地線的一頭連接至切換器的接地埠,接地

3. 完成L型支撑片的固定后,再将前端安装座上的螺丝锁紧

### **Montaje en rack estándar B**

Tutte le operazioni con i tasti di scelta rapida iniziano con la selezione della modalità Tasti di scelta rapida. Per richiamare questa modalità esistono due possibili sequenze, ma funzionano solo una alla volta:

- **Installazione singola C**
- In una installazione singola, non vi sono altri switch installati a cascata dalla prima unità.<br>Per effettuare un'installazione singola, fare riferimento all'illustrazione (i numeri nella figura<br>corrispondono ai vari passi
- messa a terra.
- **Nota:** Non saltare questo passo. Un'appropriata messa a terra contribuisce a evitare i danni al<br>dispositivo derivanti da picchi o elettricità statica.<br>2. Nel caso in cui si scelga di collegare una console esterna al CL580
- della console in dotazione per collegare tastiera, monitor e mouse alla porta della console.
- LCDモジュール 1. LCDディスプレイ 2. ポートナビゲーションスイッチ LCD OSD調整 4. LCD電源ボタン ...<br>5. ファームウェアアップグレードセクション
- リアビュー 電源ソケット
- 2. 電源スイッチ
- 3. デイジーチェーンポート 4. KVMポートセクション
- 5. グランドターミナル
- 
- 6.セカンドコンソールボート<br>**注意:** 図はCL5816です。CL5808との違いはLEDおよびポート数(コネクタ数)のみです。 ハードウェアセットアップ

- 標準レールキットを使ったラックマウント **B**
- CL5808/CL5816をラックマウントするには、下記の手順で作業してください。<br>1. 作業は2名以上で行ってください。1名がラックにマウントする位置で製品を支えながら、別の<br>- 作業者が製品フロント側をネジ止め(仮止め)してください。<br>2. 仮止め中は、製品を支え続けてください。もう一人の作業者はリア側のラックマウントアング<br>- ルの適切な位置までL字型のブラケットをスライドさせてから、フロント側のブラケットをネジ止<br>3. L字型の
- 
- 
- めしてください。

- **単体構成のセットアップ ⑥**<br>最高を単体構成でお使いの場合は、1台目のユニットから別のユニットをデイジーチェーン接続す<br>ることはありません。単体構成でセットアップする場合は、セットアップ図(図内における番号は<br>手順の番号に対応)を参考にしながら、以下の手順でセットアップ作業を進めてください。<br>1. 製品に同梱されている接地線の一端をグランドターミナルに、もう一端を適切なに接続し、<br>2.L.5808/CL5816を接地してください。<br>注
	-
- 
- 
- 

지정 스테이션을 선택한 후 두 가지 방법으로 지정 포트를 선택할 수 있습니다.<br>• 만약 키보드 모듈이 연결된 상태가 아닐 경우, LCD 모듈 왼쪽 버튼 포트 데비게이션 버튼을 사용할<br>• 만약 키보드 모듈이 연결되어 있을 경우, 원하는 포트에 맞게 (키보드 모듈 윗부분에 위치한) 포트 선택버튼을 누르면 됩니다.

LCD 혹은 외부 콘솔 모니터에서 OSD를 화면에 표시할 수 있으며, [Scroll Lock]를 두 번 눌러 CL5808/CL5816에 있는 모든 포트를 볼 수 있습니다. OSD는 2가지 레벨(관리자/사용자)로 구성되어 있습니다. OSD 메인 화면이 표시되기 전에, 로그인<br>화면이 나타나 암호를 요구합니다. OSD를 처음 사용하거나, 암호 기능이 설정되지 않은 경우, 그냥<br>[Enter] 를 누르면 OSD 메인 화면은 관리자 모드로 나타납니다.

LCD 모듈

2. 포트 탐색 스위치 3. LCD OSD 제어 4. LCD 전원 버튼 5. 펌웨어 업그레이드 선택 후면

-플레이

-<br>전원 소켓

- 2. 전원 스위치 3. 데이지 체인 포트 4. KVM 포트 선택
- 
- 
- 5. 접지선<br>6. 외부 콘솔 포트<br>**주의:** 전면 및 후면 패널은 CL5808와 비슷하지만, CL5808과 다른 점은 LED가 1열만(전면) 켜져 있 고 CPU 포트가 1열만(후면) 있습니다.

Richiama la modalità Scansione automatica<br>Quando la modalità scansione automatica è attiva, premendo [P]<br>o facendo clic con il tasto sinistro del mouse si mette in pausa tale<br>modalità<br>Quando la modalità scansione automatic tasto qualsiasi o facendo clic nuovamente con il tasto sinistro del

mouse si riattiva tale modalità Attiva e disattiva il segnale acustico

Esce dalla Modalità tasto di scelta rapida Imposta il sistema operativo su Windows Imposta il sistema operativo su Mac Imposta il sistema operativo su Sun

# 하드웨어 설치

# **표준 Rack 마운팅 ☺️**<br>CL5808/CL5816을 Back 마운트 하려면 다음을 수행하십시오

# 정하십시오. 3. L자형 브라켓을 설치한 후에 전면 브라켓 나사를 단단히 고정하십시오.

## 단일 스테이지 설비 **C**

机台选择按键

键盘滑出扣钮

LCD显示器

5. 固件更新区

电源插座<br>电源开关

接地端口

硬件安装

标准机架安装 **③** 

机台架构安装 ©

6. Lock LED指示燈

8. 鍵盤滑出扣鈕

1. LCD顯示螢幕

3. LCD電源按鈕

5. 韌體更新區

1 電源插座<br>2 電源開關

3. 串接連接埠

硬體安裝

4. 電腦連接埠區

標準機架安裝 1

單層架構安裝 ?

欲安裝切換器於機架上,請執行下列步驟:

中號碼能對應步驟)並執行如下的步驟:

3. 完成L型支撐片的固定後,再將前端安裝座上的螺絲鎖緊

背視圖

2. 連接埠方向按鍵

3. LCD OSD 控制開關

7. 重置開關

LCD模組

串联连接端口

电脑连接端口区

后视图

重置开关

LCD模块

Lock LED指示灯

连接端口方向按键

圧接端口力向投<sup>键</sup><br>LCD OSD控制开关<br>LCD电源按钮

- **Nota:** 1. Il collegamento a una console esterna è opzionale. 2. È possibile utilizzare qualsiasi combinazione di collegamenti con mouse e tastiera.
- Per esempio, è possibile utilizzare una tastiera PS/2 con un mouse USB.<br>3. Utilizzare un cavo KVM per collegare una qualsiasi delle porte KVM disponibili alle porte della<br>tastiera, del monitor e del mouse di ogni computer
- 
- CL5816 e in una presa d'alimentazione di rete CA. 5. Accendere il CL5808/CL5816. Una volta acceso il CL5808/CL5816, accendere i computer.

 $[Ctrl] + [F12]$ 핫키 요약 테이블

lum Lock] [-] 혹은 [Ctrl] + [F12]

[Num Lock

热键一览表

[Num Lock]<br>+ [-] or [Ctrl]<br>+ [F12]

3. 最后放掉【Ctrl】键<br>[Ctrl] + [F12]

- ,<br>Esc] 혹은 [Spacebar] │ 핫키 모드를 빠져 나옵니다 [F1] 운영 체제를 Windows로 설정합니다. [F2] 운영 체제를 Mac으로 설정합니다.

## Funzionamento

i영 체제를 Sun 으로 설정합<mark>니</mark> [F5] 특정 컴퓨터의 키보드/마우스 리셋을 수행합니다. [H] 빠른 핫키 실행 키를 [Ctrl] + [F12] 및 [Num Lock] + [-] 에서 토클합니다.

Il CL5808/CL5816 offre tre metodi di selezione della porta per accedere ai computer dell'installazione: manuale, sistema di menu OSD, e tasti di scelta rapida.

## **Cambio manuale della porta**

## **Selezione della porta**

# [↓] 스킵 모드를 실행하고 현재 포트에서 다음 스테이션 포트 중 첫 번째 엑세스 가능한 포트로 스킵합니다. www.aten.com 电话支持: 010-5255-0110

开关蜂鸣器功能。

将操作系统设定为Windows

在目标电脑上执行重启键盘/鼠标。

仅有管理者能将切换器重存至默认值。

切换至对应该ID连接端口的电脑。

|啟動自動掃描(Auto Scan)模式

│將作業系統設定為Windows<br>│將作業系統設定為Mac

: <del>無難勿能頂設羅</del><br>2]二鍵之間可互換。

機台可存取的最後連接埠

取下一機台的第一個連接埠。

重啟自動掃描功能

|將作業系統設定為Sur

個可存取的埠。

個可存取的埠

開關蜂鳴器功能。

可访问的端口

离开热键模式。

- 2. 如果选择一个外接的控制端连接至CL5808/CL5816,将包装内所附的控制端线缆将<br>键盘、显示器、和鼠标连接至CL5808/5816的控制端连接端口。<br>注意: 1. 外接控制端可选择性使用<br>2. 您可以使用任何不同接口的鼠标和键盘组合。例如,您可以使用PS/2的键盘
	-
	-
- 和USB的鼠标。 3. 使用KVM线缆, 连接任何可用的KVM连接端口至正在安装电脑的键盘、视频和鼠标 连接端口
- 年疾病」<br>4. 将电源线插至CL5808/ CL5816 上的电源插座并连接电源线至AC电源。<br>5. 开启CL5808/CL5816电源之后,再将电脑电源开启。
- 

## 操作方法

5808/CL5816 提供了手动、OSD、热键等三种连接端口选择方式, 以切换选择安装 架构下的电脑。

#### 手动连接端口切换 连接端口选择

<del>定該項ロ巡理</del><br>・如果键盘模块在收圖状況下,可以使用位于LCD模块左边的连接端口按键。按下UP或<br>• 如果键盘模块在收圖状況下,可以使用位于LCD模块左边的连接端口按键。按下UP或<br>- DO W N按键以均.!!!至前一端以或取丈端口。s at it th \* t\* \*\* 口进权地律 /s 下键盘描出 - DOWN按诞以切挟主即一端口攻下一端口。<br>• 如果键盘模块拉出时,按下欲存取连接端口所对应的连接端口选择按键(位于键盘模块

# OSD连接端口切换

つし Z上及 ■ ■ め X<br>可通过LCD模块或外接式控制端上所显示的OSD (显示器选单)检视各端口的状况, 连续<br>按下 [Scroll Lock]键两次可启动OSD

OSD显示器选单由两个机台(管理者/用戶)的密码系统所组成。在显示器选单主显示器显<br>示前,会出现一个需要输入密码的登录画面。如果这是第一次使用显示器选单,或者还<br>没有设定密码功能,只需按下[Enter].显示器选单的主显示器便会以管理者模式显示

## 键盘连接端口切换

所有的热键操作从启动热键模式开始:启动热键模式执行如下三个步骤 Number Lock和 Minus 键(默认热键) 3. 最后放掉【Num Lock】键

2. 如果選擇一個外接的控制端連接至CL5808/CL5816,將包裝內所附的控制端線材將鍵 盤、螢幕、和滑鼠連接至CL5808/5816的控制端連接埠。

注意: 1. 外接控制端可選擇性使用 2. 你可以使用任何不同介面的滑鼠和鍵盤組合。例如,你可以使用PS/2的鍵盤和 USB的滑鼠。

3. 使用KVM線材,連接任何可用的KVM連接埠至正在安裝電腦的鍵盤、視訊和滑鼠連接埠<br>4. 將電源線插至CL5808/ CL5816 上的電源插座並連接電源線至AC電源。 5. 開啟CL5808/CL5816電源之後,再將電腦電源開啟

## 操作方法

...<br>5808/CL5816 提供了手動、OSD、熱鍵等三種連接埠選擇方式,以切換選擇安裝架構 下的電腦。

## 手動連接埠切換

#### 連接埠選擇

在選擇目標機台後,有二個方法能選擇目標連接埠。<br>• 如果鍵盤模組在收闔狀況下,可以使用位於LCD模組左邊的連接埠按鍵。按下UP或DOWN<br>按鍵以切換至前一埠或下一埠。」……………………………………………………… •如果鍵盤模組拉出時,按下欲存取連接埠所對應的連接埠選擇按鍵(位於鍵盤模組的上方) 。

#### OSD連接埠切換

可透過LCD模組或外接式控制端上所顯示的OSD (螢幕選單)檢視各埠的狀況, 連續按下 [Scroll Lock]鍵兩次可啟動OSD

OSD螢幕選單由二個機台(管理者/使用者)的密碼系統所組成。在螢幕選單主螢幕顯示前 會出現一個需要輸入密碼的登錄書面。如果這是第一次使用螢幕選單,或者還沒有設定密 碼功能,只需按下[Enter] 螢幕選單的主螢幕便會以管理者模式顯示

#### 鍵盤連接埠切換

所有的熱鍵操作從啟動熱鍵模式開始:啟動熱鍵模式執行如下三個步驟 2. 再按【-】鍵後放掉

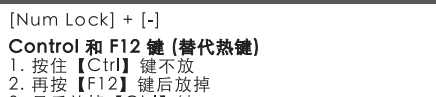

[A] [Enter] or<br>[Q] [Enter]

Spacebar

[Esc] or

Ci sono due metodi per selezionare la porta di destinazione dopo avere selezionato la stazione

 $[H]$ 

di destinazione.<br>• Se il modulo tastiera non è estratto, potete usare i pulsanti di navigazione porta posizionati sul<br>• lato inferiore sinistro del modulo LCD. Premere il pulsante SU o GIU per passare alla porta<br>• Se il mo

 $[T]$ 

 $[\leftarrow]$ 

 $[\rightarrow]$ 

 $[t]$ 

 $\left[\begin{smallmatrix} 1 & 1\\ 1 & 1 \end{smallmatrix}\right]$ 

 $[A]$  [Enter] or  $[Q]$ 

[Esc] or [Spacebar] 離開熱鍵模式。

[Enter]

[B]

 $[H]$ 

 $[T]$ 

 $\leftarrow$ ]

 $\rightarrow$ ]

 $\lceil \uparrow \rceil$ 

 $\left[\downarrow\right]$ 

 $[R]$  [Enter]

[SN][PN] [Enter]

3. 最後放掉【Num Lock】鍵

Control 和 F12 鍵 (替代熱鍵)

 $[Num Lock] + [-]$ 

 $[Ctrl] + [F12]$ 

熱鍵一覽表

[Num Lock]<br>[-] or [Ctr**l**]<br>[F12]

1. 按住【Ctrl】鍵不放

2. 再按【F12】鍵後放掉

3. 最後放掉【Ctrl】鍵

[R] [Enter]

 $\frac{\begin{bmatrix} N \\ \end{bmatrix} \begin{bmatrix} E H H \\ \end{bmatrix}}{\begin{bmatrix} E H H \\ \end{bmatrix} \begin{bmatrix} P N \\ \end{bmatrix}}$ 

## **Cambio della porta tramite OSD**

È possibile visualizzare l'OSD sullo schermo o sul monitor di una console esterna mentre si visualizza una porta sul CL5808/CL5816 premendo due volte [Bloc Scroll].

L'OSD incorpora un sistema di password a due livelli (Amministratore/Utente). Prima di visualizzare la schermata principale dell'OSD, apparirà una schermata di login con la richiesta<br>di una password. Se è la prima volta che si utilizza l'OSD o se la password non è stata ancora<br>impostata, sarà sufficiente pre amministratore.

#### **Cambio della porta tramite tastiera:**

**Bloc Num e tasto Meno (tasto di scelta rapida predefinito)**

1. tenere premuto il tasto **Bloc Num**; 2. Premere e rilasciare il tasto **meno**;

OSD (オンスクリーンディスプレイ)による切替

とマウスのインターフェースが異なっても問題なく使用できます。例えば、PS/2の キーボードとUSBのマウスを製品に接続して使用することができます。 3. コンピューターの台数分、KVMケーブルの各コネクタを適切なポートに接続する作業を繰り

返してください。 4. CL5808/CL5816製品同梱の電源コードを使用して、電源コンセントに接続してください。 5. CL5808/CL5816の電源をオンにしてください。CL5808/CL5816が起動したのを確認して から,コンピューターの電源をオンにしてください。

基本操作

CL5808/CL5816のポート切替は、プッシュボタンによる手動、OSD(オンスクリーンディス プレイ)、ホットキーの3つの方法があります。

目的のステーションを選択してから対象ボートを選択するには下記の2つの方法があります。<br>• キーボードモジュールが拡張されていない場合は、LCDモジュールの左下にあるポートナビゲ<br>- ーションボタンで操作することができます。UPボタン、またはDOWNボタンを押して前後のポ

プッシュボタンによる手動切替

ポート選択

ートに移動してください。 • キーボードモジュールが拡張されている場合は、アクセスしたいポートに該当するポート選択 ボタン(キーボードモジュールの上部に配置)を押してください。

LCD上、またはセカンドコンソールのディスプレイ上に、KVMスイッチ操作メニュー画面で あるOSDを呼び出して操作します。OSDの呼び出しはCL5808/CL5816のキーボード上から

OSDメニューは2レベルのユーザー権限(administrator / user)で構成され、KVMスイッチへロ<br>グインした際のユーザーネーム/パスワードで、どの権限のメニューを表示するか、判別されま<br>す。CL5808/CL5816 へ初めてログインする場合、ユーザーネーム/パスワードは設定されて<br>いないので、[Enter]キーを2度押ししてください。アドミニストレーター権限でログインできま<br>す。

[Scroll Lock] を2度押ししてください。

キーボードのホットキー操作による切替

모니터, 마우스를 콘솔 포트에 연결하십시오.<br>**주의:** 1. 외부 콘솔을 연결하는 것은 옵션입니다.

- 컴퓨터의 키보드, 비디오 및 마우스 포트를 연결하십시오.<br>4. 전원 코드를 CL5808/CL5816 전원 소켓 및 AC 전원 소스에 연결하십시오.<br>5. CL5808/CL5816의 전원을 켜십시오. CL5808/CL5816의 전원이 켜진 후에 컴퓨터의 전원을

すべてのホットキー操作はホットキーモードを起動してから始めます。ホットキーモードを起動 するキー組み合わせは2種類あるので、お使いの環境に適した組み合わせをお使いください。

외부 콘솔에는 다음 하드웨어 구성이 필요합니다.<br>• 설비 내에 컴퓨터에서 사용 가능한 최고의 해상도를 지원하는 VGA, SVGA, multisync 모니터<br>• PS/2 혹은 USB 키보드 및 마우스

Number Lock とマイナスキーを使う組み合わせ(デフォルト)

1. [Num Lock]キーを押したまま 2. [-]マイナスキーを押して、離します

2. 어떤 형태의 키보드 및 마우스 연결을 사용할 수 있습니다. 예를 들면, PS/2 키보드와 USB 마우스를 같이 사용할 수 있습니다. 3. 사용자가 설치하려는 각 컴퓨터에 KVM 케이블 세트를 사용하여 이용 가능한 KVM 포트와

켜십시오.

## 동작

CL5808/CL5816은 설비에 있는 컴퓨터에 엑세스 하기 위해 수동, OSD (on-screen display) 메뉴 시스템 및 핫키 3가지 포트 스위칭 방식을 제공합니다.

#### 수동 포트 스위칭 포트 선택

## OSD 포트 스위칭

키보드 포트 스위칭 모든 핫키 기능은 핫키 모드를 실행하면서 시작됩니다. 핫키 모드를 실행하기 위해 가능한 2가지 키 입력 방식이 있으며, 주어진 시간에 오직 한 가지 기능만 동작할 수 있습니다.

## Number Lock 및 Minus 키(기본 핫키)

1. Num Lock 키를 누르고 계십시오. 2. minus 키를 눌렀다 떼십시오. 3. Num Lock 키를 떼십시오.

3. Rilasciare il tasto **Bloc Num**: [Bloc Num] + [ - ] **Control e F12 (Alternative)** 1. Tenere premuto il tasto **Ctrl**; 2. Premere e rilasciare il tasto **F12**; 3. Rilasciare **Ctrl**:

[Ctrl] + [F12]

**Tabella di riepilogo dei tasti di scelta rapida**

[Bloc Num] + [ - ] o [Ctrl] + [F12]

[A] [Invio] o [Q] [Invio]

Esc] o [barra

3. **[Num Lock**]キーを離します

1. **[Ctrl]**キーを押したまま<br>2. **[F12]**キーを押して、離します<br>3. **[Ctrl]**キーを離します<br>[Ctrl] + [F12]

[F5] Esegue un ripristino di tastiera / mouse sul computer in oggetto. [H] Cambia l'attivazione dei tasti di scelta rapida fra [Ctrl] + [F12] e [Bloc Num] + [-]. [R] [Invio] Questo tasto di scelta rapida, riservato unicamente all'amministratore, ripristina i valori predefiniti dello switch.

[SN][PN] [Invio] Cambia l'accesso sul computer corrispondente a quell'ID della porta [T] Cambia i tasti di scelta rapida dell'OSD da [Ctrl] [Ctrl] a [Bloc Scroll] [Bloc Scroll] e viceversa. [←] Attiva la modalità Passa a e passa dalla porta corrente alla prima porta accessibile precedente. [→] Attiva la modalità Passa a e passa dalla porta corrente alla prima porta accessibile successiva. [↑] Attiva la modalità Passa a e passa dalla porta corrente all'ultima porta accessibile della stazione precedente. [↓] Attiva la modalità Passa a e passa dalla porta corrente alla prima porta accessibile della stazione successiva.

Controlキーと[F12]キーを使う組み合わせ

ホットキー 一覧表

[Num Lock] + [-] or [Ctrl] + [F12]

 $[Num Lock] + [-]$ Ctrl 및 F12 키 (대체) 1. **Ctrl** 키를 누르고 계십시오.<br>2. **F12** 키를 눌렀다 떼십시오.<br>3. **Ctrl** 키를 떼십시오.

[A] [Enter] or [Q] [Enter]

オートスキャンモードを起動しますオートスキャンモード中 に [P]または左クリックをすると、オートスキャンを一時停 止します。オートスキャン一時停止中に 任意のキーまたは左 クリックをすると、オートスキャンを再開します。

[B] ビープ音のオン/オフを切り替えます。

[F5] キーボード/マウスをリセットします<br>|ト| ホットキー起動キーの組み合わせ[Ctrl] + [F12] と [Num<br>|Lock] + [-] を切り替えます

[Esc] or [Space] ホットキーモードを終了します。

[F1] OSをWindowsに設定します OSをMacに設定します [F3] OSをSunに設定します

[R] [Enter] アドミニストレーターだけが使える機能で、すべての設定を リセットし、工場出荷状態に戻します 指定した任意のポートのコンピューターにダイレクトに切り 替えます

[→] スキップモードを起動し、現在のポートからひとつ後ろのア<br>│クセス可能なポートに切り替えます<br>│スイッチに接続された、アクセス可能なポートに切り替えま<br>│↑│ スイッチに接続された、アクセス可能なポートに切り替えま

[ステーション番号] [ポート番号] [Enter]

[T] OSD呼び出しキー [Ctrl] [Ctrl] と [Scroll Lock] [Scroll Lock] を切り替えます。 [←] スキップモードを起動し、現在のポートからひとつ前のアク セス可能なポートに切り替えます

[↑]

[↓]

 $[Num Lock] + [$ 

す スキップモードを起動し、現在のポートからひとつ後ろの KVMスイッチに接続された、アクセス可能なポートに切り替 えます

[A] [Enter] 혹은 [Q] [Enter]

오토 스캔 모드를 실행합니다. 오토 스캔 모드가 실행 중일 때, [P] 혹은 왼쪽 마우스 버튼을 클릭하면 오토 스캐닝이 일시정지 됩니다. 오토 스캐닝이 일시 정지되었을 때, 아무 키나 입력하거나

리자만 핫키를 스위치의 기본 설정으로 리셋 합<mark></mark>

启动自动扫描(Auto Scan)模式<br>当自动扫描模式使用中,[P]或鼠标左键会暂停自动<br>扫描。当暂停自动扫描模式,按任何键或鼠标左键会<br>重启自动扫描功能。

<sub>圧白</sub>亦<sub>也個工</sub>玖11<u>里后瘫晶/鼠が。</u><br>変更热键功能默认键, [Num Lock] + [-]与[Ctrl] ·<br>[f12]两键之间可互换。

变更OSD菜单热键,[Ctrl][Ctrl]与[Scroll Lock]<br>[Scroll Lock]两键之间可互换。

。<br>启动快速浏览模式,并从现有的连接端口,切换至第

————————————————————<br>白动快速浏览模式,并从现有的连接端口,切换至<br>一个可访问的端口。

一个可访问的端口。<br>启动快速浏览模式,并从现在的连接端口,切换至上<br>一机台可访问的最后连投端口。

启动快速浏览模式,并从现在的连接端口,切换至可<br>访问下一机台的第一个连接端口。

www.aten.com 技術服務專線: 02-8692-6959

| 常自動掃描模式使用中,[P]或滑鼠左鍵會暫停自動<br>| 當自動掃描模式使用中,[P]或滑鼠左鍵會暫停自動<br>| 掃描。當暫停自動掃描模式,按任何鍵或滑鼠左鍵會

|<br>|在目標電腦上執行重啟鍵盤/滑鼠。<br>|變更熱鍵功能預設鍵, [Num Lock] + [-]與[Ctrl] +

| WIKINING MENICITITY ||<br>| 變更螢幕選擇熱鍵,[Ctr]][Ctrl]與[Scroll Lock]<br>| [Scroll Lock]二鍵之間可互換。<br>| 啟動快速瀏覽模式,並從現有的連接埠,切換至第

,<br>|啟動快速瀏覽模式,並從現有的連接埠,切換至下

|啟動快速瀏覽模式,並從現在的連接埠,切換至上-

쪽 마우스 버튼을 클릭하면 오토 스캐닝을

)ff 토글합니

재개합니다.

[SN][PN] [Enter] 스위치가 포트 ID에 일치하는 컴퓨터에 엑세스 합니다. [T] OSD 핫키를 [Ctrl] [Ctrl] 및 [Scroll Lock] [Scroll Lock] 에서 토클합니다. [←] 스킵 모드를 실행하고 현재 포트에서 이전에 첫 번째 엑세스 가능한 포트로 스킵합니다. [→] 스킵 모드를 실행하고 현재 포트에서 다음 엑세스 가능한 포트로 스킵합니다. [↑] 스킵 모드를 실행하고 현재 포트에서 이전 스테이션 포트 중 마지막 엑세스 가능한 포트로 스킵합니다.

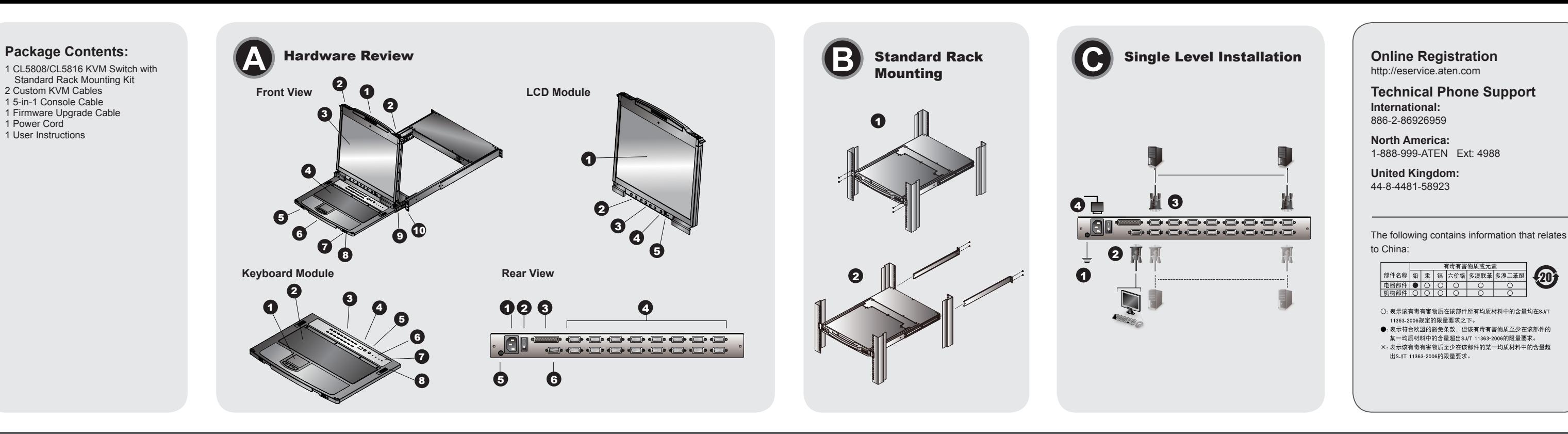

www.aten.com

www.aten.com Phone: 02-467-6789

www.aten.com サポートお問合せ窓口:+81-3-5615-5811